# Wikis for the SCA

Master Llwyd Aldrydd, OP, OD

## **Outline**

- What are Wikis?
- Example Wikis
- Tour of Atlantia's Wiki
- Demo of creating a personal Wiki entry

#### What is a Wiki?

- Wikis are a type of website
- Content is created and maintained by the website users
- "MediaWiki" is the most common underlying software program but there are many others

## Some Famous Wikis

- Wikipedia <https://wikipedia.org/>
- Wiktionary <https://en.wiktionary.org/>
- Wookieepedia [https://starwars.fandom.com/wiki/Main\\_Page](https://starwars.fandom.com/wiki/Main_Page)
- Wiktenauer <https://wiktenauer.com/>
- Lots of specialized topics like video game hints, fandom groups, etc.

#### Atlantia's Wiki

#### • <https://wiki.atlantia.sca.org/>

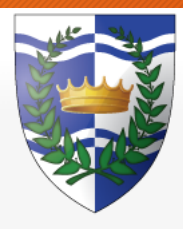

Main page Recent changes Random page Help about MediaWiki

**Tools** 

What links here Related changes Special pages Printable version Permanent link Page information Main page Discussion **Main Page** Welcome to the Kingdom of Atlantia's test wiki. Play nice and remember the rules: • Respect the copyrights of other's work. • No ads Remember that this wiki is not yet tied into AEL. They are separate accounts for the time being. For more information see Community Rules & Guidelines & **Contents** [hide] 1 Getting started 1.1 New Accounts 1.2 Creating Content

- 2 Exploring the Atlantia Wiki
- 3 Notice

#### What is on Atlantia's Wiki?

- Pages about
	- People
	- Groups Baronies, Shires, Cantons, Households, etc.
	- Awards
	- A&S Topics
	- Martial Topics
- There are currently more than 700 pages on the Atlantian Wiki

## Tour: A Page about a Group

- [https://wiki.atlantia.sca.org/index.php?title=](https://www.wiki.atlantia.sca.org/index.php?title=Barony_of_Tir-y-Don) Barony\_of\_Tir-y-Don **Barony of Tir-y-Don** Redirected from Tit-y-Don'
- Location
- History
- Name
- Website link

1 Location History 1 Name 4 Website Location The Barony of Tir-y-Don's lands cover the r diantia's time as a Principality History The first SCA activities within what became Tir-v-Don occurred in 1975 (AS IX) with its first event on March 1st. Tir-v-Don became an official Canton within the East Kingdom in July of 1976. Five years later it be ony on April 25, 1981, a week before Atlantia became its own Kingdom on May 2, 1981. For more details see Tir-y-Don's history page@ on its website Name

The name "Tir-y-Don" is Welsh. "Tir" means "land". "y" means "of". And "Don" is the Welsh goddess of air and sea. We frequently gloss over the religious reference and translate our name as "The Land of the Sea

and Sky" The colors of the field on our device capture this as well: green for land, white for sky, blue for sea. References: Britann a entry on Dong?, Pagan website on Dong ince "Don" is a proper name it is capitalized. "y" is a preposition (of) and is not cap • See [https://wiki.atlantia.sca.org/index.php?title=](https://wiki.atlantia.sca.org/index.php?title=Baronies) Baronies for all the Barony pages

#### Tour: A Page about an Award

#### • [https://wiki.atlantia.sca.org/index.php?title=](https://wiki.atlantia.sca.org/index.php?title=Order_of_Defense) Order of Defense

#### Order of Defense

One becomes a Master/Mistress of Defense through martial prowess on the rapier and/or cut-and-thrust field OP Entry for the Order of Defense Atlantian Order of Defense [edit] 1. Master Áedán Avlwyn - Premier 2. Master Alan of Gravesend - Premier 3. Master Giacomo Luciano Savior Vincenti di Firenze - Premier 4 Master Dante di Pietro 5. Master Connor Levingestoune 6. Master Christopher MacConing 7 Master Alessandro Andretti 8 Master Flaithri O'Cearnaigh Master Wistric Oftun - Meridies 9. Master Christian von Numberg 10. Master Raphael de la Rosa 11. Master Dominyk Wolferam 12. Maestra Caitilín Inghean Fheichín 13. Master Benjamin Lilje 14. Master Brian de Moray Master Lazarus Gauge - Meridies 15. Despotes Charimmos of Lakadaimonias 16. Master Llwyd Aldrydd

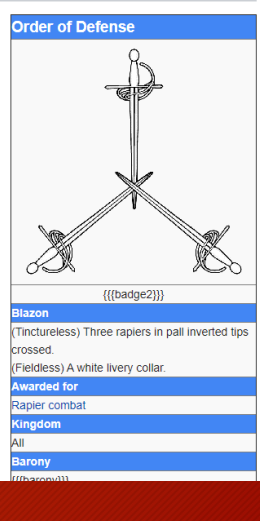

#### • See

[https://wiki.atlantia.sca.org/index.php?title=](https://wiki.atlantia.sca.org/index.php?title=Awards) Awards for all the pages about Awards

### Tour: A Page about an A&S Topic

#### • [https://wiki.atlantia.sca.org/index.php?title=](https://www.wiki.atlantia.sca.org/index.php?title=Historic_Martial_Arts) Historic\_Martial\_Arts **Historic Martial Arts** Dodge-ted from UMA)

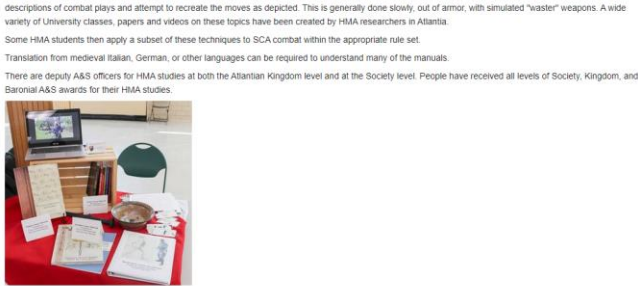

A static HMA display at KASF 201

istoric Martial Arts is the Arts and Sciences discipline that studies period combat techniques through manuals and other accounts. Practitioners study plates and

**Contents [hide]** Historic Martial Arts / HMA 2 Atlantian HMA Groups 3 Bibliography 4 Non SCA Resource Historic Martial Arts / HMA

• See

[https://www.wiki.atlantia.sca.org/index.php?](https://www.wiki.atlantia.sca.org/index.php?title=Category:A%26S) title=Category:A%26S for all the pages about A&S

### Tour: A Page about a Person

- [https://wiki.atlantia.sca.org/index.php?title=](https://www.wiki.atlantia.sca.org/index.php?title=Llwyd_Aldrydd) Llwyd\_Aldrydd
- Picture, Arms
- Overview
- Offices
- List of Projects
- See

[https://wiki.atlantia.sca.org/index.php?title=](https://wiki.atlantia.sca.org/index.php?title=Category:Populace) Category:Populace for all the "people" pages

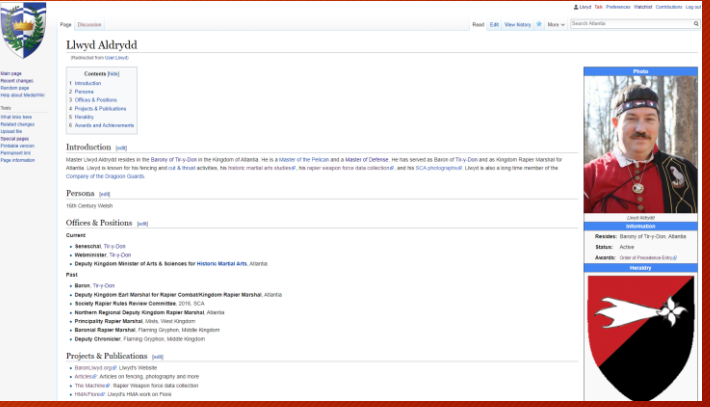

#### Atlantia's Wiki Accounts

- Accounts are not required to read the wiki, but are required to be allowed to edit.
- Due to a brief invasion of spam, accounts are now created manually.
- Go to [https://wiki.atlantia.sca.org/index.php?title=](https://wiki.atlantia.sca.org/index.php?title=Special:CreateAccount) Special:CreateAccount to request an account
- Wait for the site manager to create your account, then go back to the wiki, click the "log in" button on the upper right.

#### Creating a Personal Page

- Look at other peoples' pages for ideas
- Collect all your content: photo, picture of heraldry, link to OP entry, text.
- Use the Search box on the upper right to search for your name without any titles (Lord/Lady, etc). You should get no results.

Create the page "Bob" on this wiki! There were no results matching the query.

• Click on the red text to create an empty page.

## Uploading Pictures

- Upload pictures at [https://wiki.atlantia.sca.org/index.php?title=](https://wiki.atlantia.sca.org/index.php?title=Special:Upload) Special:Upload
- Give them a meaningful filename!
	- e.g. "LlwydAldrydd-arms.jpg"

#### **Upload** file

Use the form below to upload files. To view or search previously uploaded files go to the list of uploaded files, (re)uploads are also logged in the upl in the deletion log.

- To include a file in a page, use a link in one of the following forms:
- [[File:File.jpg]] to use the full version of the file
- . [[File:File.png|200px|thumb|left|alt text]] to use a 200 pixel wide rendition in a box in the left margin with "alt text" as description
- [[Media:File.ogg]] for directly linking to the file without displaying the file

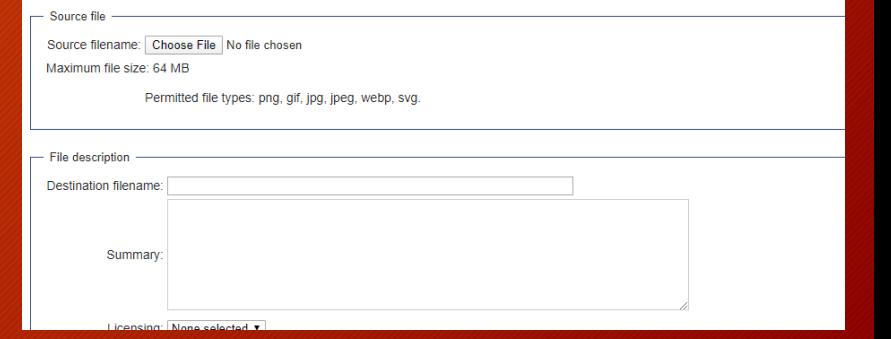

#### Editing a page/looking at the code

- Go to a page you want to edit, or want to look at the formatting on.
- Click "Edit" at the top right
- You'll see the page's content with lots of odd punctuation that tells the site how to format the text (links, bold, italics, etc.)

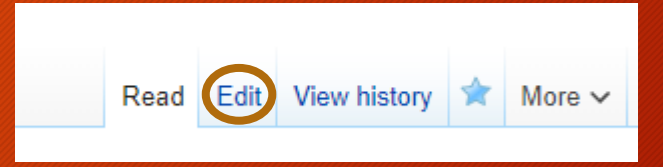

#### **Editing Llwyd Aldrydd**

{{PopulaceBlue|photo = [[Image:LlwydAldrydd-photo.JPG|300px]] | photocaption = L arms.gif|300px]] | devicecaption = Registered Arms | atlantianid = 1993}}

#### == Introduction ==

Master Llwyd Aldrydd resides in the [[Tir-y-Don|Barony of Tir-y-Don]] in the Kin of Defense]]. He has served as Baron of [[Tir-y-Don]] and as Kingdom Rapier Mars [http://baronllwyd.org/hma-fiore historic martial arts studies], his [http://bar photographs]. Llwyd is also a long time member of the [[The Dragoon Guards|Compa

== Persona == 16th Century Welsh == Offices & Positions ==

\*\*\*Current\*\*\*\*

- \* ""Seneschal"", [[Tir-y-Don]]
- \* '''Webminister''', [[Tir-y-Don]]
- \* '''Deputy Kingdom Minister of Arts & Sciences for [[Historic Martial Arts]]'

#### Using a template on your page

• Copy the first line from my page and paste into your page

{{PopulaceBlue|photo = [[Image:LlwydAldrydd-photo.JPG|300px]] | photocaption = Llwyd Aldrydd| location = Barony of Tin-y-Don, Atlantia | status = Active | device = [[Image:LlwydAldrydd-arms.gif|300px]] | devicecaption = Registered Arms |  $\alpha$ tlantianid = 1993}}

- Edit to put in your own picture names, captions and location.
- The "atlantianid" is the page number for your entry in the Order of Precedence site. I am #1993.

op.atlantia.sca.org/op\_ind.php?atlantian\_id=1993

• To find your number, search for your name at <http://op.atlantia.sca.org/search.php>

#### Adding Content to your Page

- Just start typing, or paste in text that you have already written
- Use the "Show Preview" button at the bottom to see what you have done
- Use the "Save Changes" button when you are happy

#### Formatting your Text

- Section header: == Introduction ==
- Bold: '''This will be bold'''
- Italics: "This will be italic"
- Bulleted list: \* This is a list item
- Numbered list: # This is a list item
- For a full list of options see <https://mediawiki.org/wiki/Help:Formatting>

## Adding links

- Link to page on this wiki:
	- [[Tir-y-Don]]
- Link with new text:
	- [[Tir-y-Don|Barony of Tir-y-Don]]
	- Tir-y-Don is the page that will be linked
	- "Barony of Tir-y-Don" is the text that will show
- Link to another website with new text
	- [http://baronllwyd.org/machine The Machine]

## Categories!

- Categories are used to tag pages.
- Wiki uses categories to generate its index pages, like the list of group pages.
- To add a Category named "temp" to a page the format is [[Category:temp]]
- The PopulaceBlue template we used includes the tag [[Category:Populace]]
- The lists of pages from the tour section of this talk were mostly created with Categories

### Redirects (Advanced)

- Redirects are used to make one page come up for a variety of different searches. This is mostly transparent to the reader.
- The extra page just has a single line like: #REDIRECT [[Another Page]]
- Examples
	- Page "Tir-y-Don" redirects to "Barony of Tir-y-Don"
	- Pages "User:Llwyd" and "Master Llwyd Aldrydd" redirect to "Llwyd Aldrydd"
- This is the preferred way to include your SCA titles
- Don't put category tags on the redirecting pages, just on the final destination.

### Doing More

- Look for pages on your SCA interests
- Add to an existing page that is how a wiki works!
- Create a new page it is ok to leave things unfinished for other people to add to.
- Add categories and links to make things easier to find

## Another Wiki to try

- We've been working on a website to point newcomers at to get ideas for garb
- We've had a couple of photo shoot sessions to get a small variety of options, but we still only have a few pictures.
- <http://garbwiki.baronllwyd.org/> is a test site for showing the pictures - it is a work in progress.
- <http://garb.baronllwyd.org/> has the same pictures in a non-wiki site
- When/if we are happy with the site I may register a different name for it.